## How To Access The Student Login Portal

1. From the Central Islip School Website <u>http://www.centralislip.k12.ny.us/</u> Select Students links and click on **Student Login Portal** 

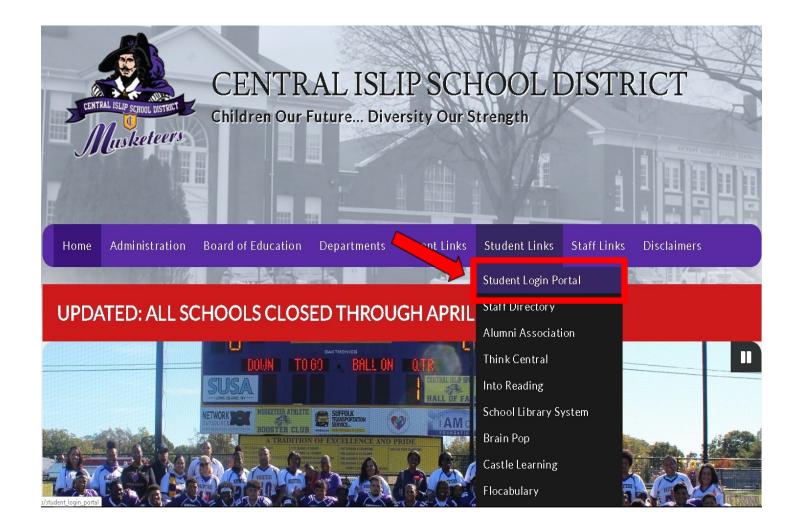

2.On the next screen enter the school provided email address and click next

Your username is student ID and Lastname for example.

John Mejia-Smith -> <u>1234smith@centralislip.k12.ny.us</u> Martin Roberts-> <u>5678roberts@centralislip.k12.ny.us</u>

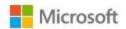

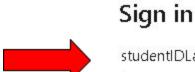

studentIDLastname@centralislip.k12.ny.us

No account? Create one!

Can't access your account?

Sign-in options

Next

3. On the next screen enter your password and click sign in. The password will be students birthday year/month/day *EX: 20200414* 

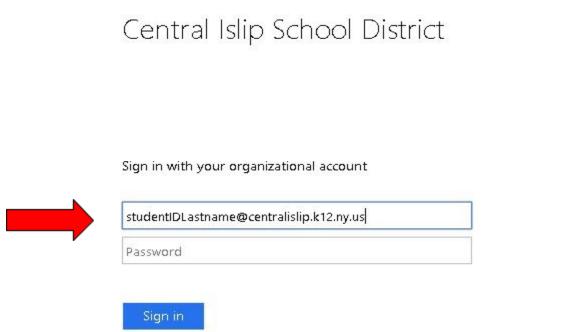

4. On the next screen there will be an option to stay signed in click Yes to continue.

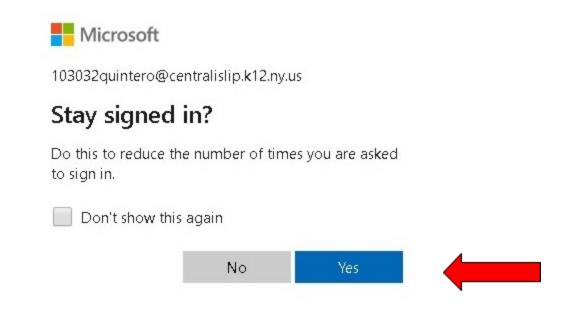

5. On the next screen there will be an option to try the updated My Apps Experience is available click Try it .

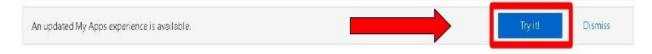

6. You are now logged into the Student Portal. You can access email and all other web based school applications here:

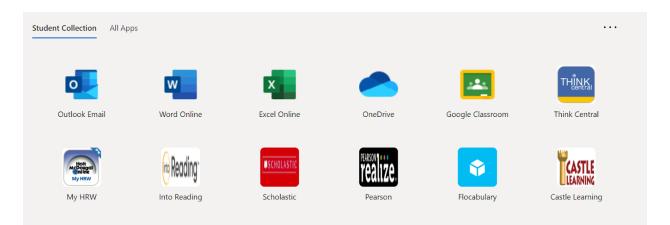